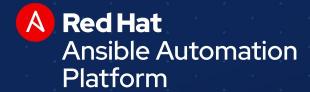

ANSIBLE AUTOMATES

10 Things I Hate About You:

Manage Windows like Linux with Ansible

Colin McNaughton
Technical Marketing Manager - Ansible Automation

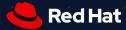

# Who am I?

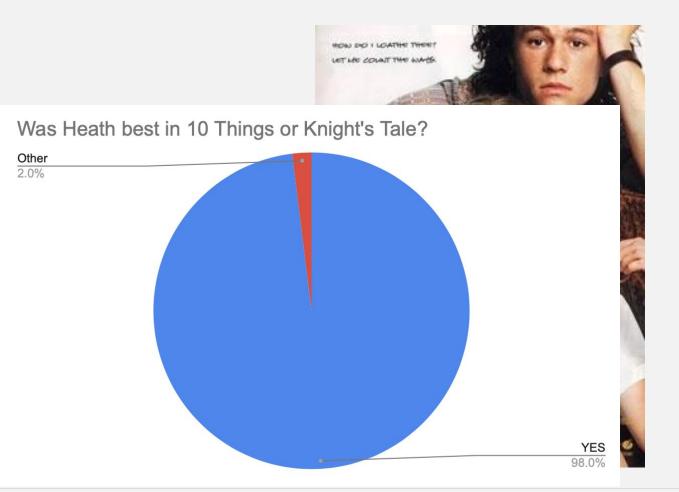

## Not SSH

- WinRM (HTTP-based remote shell protocol)
- Non-interactive logon
- Different connection plugin
- What about Microsoft OpenSSH?

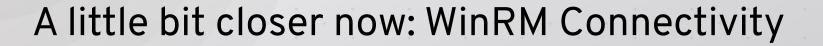

```
1 hosts
             [student1]
    <u>3 ansible</u> ansible_host=3.81.230.17
           win1 ansible host=3.94.192.173 ansible password="T35Ya3Hl7SIk6;=CM@*FJE?Y2sd$23LZ"
           win2 ansible_host=54.164.89.77 ansible_password="4UmfxofeQtvADiNu@RZ&Uqf8NJ5x@C%f"
            [windows]
    2 win1
    3 win2
    5 [rhel]
    6 ansible
            [windows:vars]
    9 ansible connection=winrm
10 ansible winrm transport=credssp
             ansible winrm server cert validation=ignore
12 ansible port=5986
             ansible user=Administrator
14
             [rhel:vars]
16 ansible port=22
             ansible_ssh_user=ec2-user
             ansible_ssh_private_key_file="/Users/colin/projects/workshops/cloin-ansible-workshops/cloin-ansible-wo
```

```
[student1]
       ansible ansible_host=3.81.230.17
       win1 ansible host=3.94.192.173 ansible password="T35Ya3Hl7SIk6;=CM@*FJE?Y2sd$23LZ"
        win2 ansible host=54.164.89.77 ansible password="4UmfxofeQtvADiNu@RZ&Ugf8NJ5x@C%f"
        [windows]
2 win1
3 win2
5 [rhel]
6 ansible
        [windows:vars]
        ansible connection=winrm
         ansible winrm transport=credssp
         ansible winrm server cert validation=ignore
        ansible port=5986
        ansible user=Administrator
        [rhel:vars]
       ansible_port=22
         ansible ssh_user=ec2-user
        ansible_ssh_private_key_file="/Users/colin/projects/workshops/cloin-ansible-workshops/cloin-ansible-wo
```

1 hosts

```
1 skylight windows_userdata.j2
18 # Disable .Net Optimization Service
17 Get-ScheduledTask *ngen* | Disable-ScheduledTask
15 # Disable Windows Auto Updates
14 # https://docs.aws.amazon.com/AWSEC2/latest/WindowsGuide/troubleshooting-window
13 reg add "HKLM\SOFTWARE\Microsoft\Windows\CurrentVersion\WindowsUpdate\Auto Upda
12 net stop wuauserv
11 net start wuauserv
10
  9 # Remove policies stopping us from enabling WinRM
   reg delete "HKLM\SOFTWARE\Policies\Microsoft\Windows\WinRM\Service" /v AllowBas
 7 reg delete "HKLM\SOFTWARE\Policies\Microsoft\Windows\WinRM\Service" /v AllowUne
   reg delete "HKLM\SOFTWARE\Policies\Microsoft\Windows\WinRM\Service" /v DisableR
 4 # Disable Windows Defender Monitoring
   Set-MpPreference -DisableRealtimeMonitoring $true
   # Enable WinRM
20 Invoke-WebRequest -Uri https://raw.githubusercontent.com/ansible/ansible/devel/
   C:\ConfigureRemotingForAnsible.ps1 -ForceNewSSLCert -EnableCredSSP
   Rename-Computer -NewName {{ vm_name }} -Force -Restart
  4 </powershell>
```

```
1 ConfigureRemotingForAnsible.ps1
15 $fwtest2 = netsh advfirewall firewall show rule name="Allow WinRM HTTPS" profile=any
 14 If ($fwtest1.count -lt 5)
13 {
       Write-Verbose "Adding firewall rule to allow WinRM HTTPS."
        netsh advfirewall firewall add rule profile=any name="Allow WinRM HTTPS" dir=in lo
        Write-Log "Added firewall rule to allow WinRM HTTPS."
 9 }
 8 ElseIf (($fwtest1.count -ge 5) -and ($fwtest2.count -lt 5))
 7 {
        Write-Verbose "Updating firewall rule to allow WinRM HTTPS for any profile."
        netsh advfirewall firewall set rule name="Allow WinRM HTTPS" new profile=any
        Write-Log "Updated firewall rule to allow WinRM HTTPS for any profile."
  2 Else
427 Write-Verbose "Firewall rule already exists to allow WinRM HTTPS."
 3 # Test a remoting connection to localhost, which should work.
  4 $httpResult = Invoke-Command -ComputerName "localhost" -ScriptBlock {$env:COMPUTERNAME
   $httpsOptions = New-PSSessionOption -SkipCACheck -SkipCNCheck -SkipRevocationCheck
   $httpsResult = New-PSSession -UseSSL -ComputerName "localhost" -SessionOption $httpsOp
   If ($httpResult -and $httpsResult)
 10 {
        Write-Verbose "HTTP: Enabled | HTTPS: Enabled"
```

```
(raleigh) → automates ansible -i hosts all -m ping
ansible | SUCCESS => {
    "ansible facts": {
        "discovered_interpreter_python": "/usr/bin/python"
    "changed": false,
   "ping": "pong"
[WARNING]: No python interpreters found for host win1 (tried ['/usr/bin/p
'python2.7', 'python2.6', '/usr/libexec/platform-python', '/usr/bin/pytho
win1 | FAILED! => {
    "ansible facts": {
        "discovered_interpreter_python": "/usr/bin/python"
    "changed": false,
    "module_stderr": "Exception calling \"Create\" with \"1\" argument(s)
                  ~\r\nAn expression was expected after '('.\r\nAt line:
                           ~\r\nMissing argument in parameter list.\r\nAt
     ~\r\nMissing '(' after 'if' in if statement.\r\nAt line:22 char:7\r\
```

```
(raleigh) → automates ansible -i hosts all -m ping
    "ansible facts": {
        "discovered_interpreter_python": "/usr/bin/python"
    "changed": false,
    "ping": "pong"
[WARNING]: No python interpreters found for host win1 (tried ['/usr/bin/p
'python2.7', 'python2.6', '/usr/libexec/platform-python', '/usr/bin/pytho
win1 | FAILED! => {
    "ansible facts": {
        "discovered_interpreter_python": "/usr/bin/python"
    "changed": false,
    "module_stderr": "Exception calling \"Create\" with \"1\" argument(s)
                  ~\r\nAn expression was expected after '('.\r\nAt line:
                           ~\r\nMissing argument in parameter list.\r\nAt
     ~\r\nMissing '(' after 'if' in if statement.\r\nAt line:22 char:7\r\
```

```
(raleigh) → automates ansible -i hosts all -m ping
alistate | Success -/ 1
    "ansible facts": {
        "discovered_interpreter_python": "/usr/bin/python"
    "changed": false,
    "ping": "pong"
[WARNING]: No python interpreters found for host win1 (tried ['/usr/bin/p
'python2.7', 'python2.6', '/usr/libexec/platform-python', '/usr/bin/pytho
win1 | FAILED! => {
    "ansible facts": {
        "discovered_interpreter_python": "/usr/bin/python"
    "changed": false,
    "module_stderr": "Exception calling \"Create\" with \"1\" argument(s)
                  ~\r\nAn expression was expected after '('.\r\nAt line:
                           ~\r\nMissing argument in parameter list.\r\nAt
     ~\r\nMissing '(' after 'if' in if statement.\r\nAt line:22 char:7\r\
```

```
(raleigh) → automates ansible -i hosts windows -m win_ping
win1 | SUCCESS => {
    "changed": false,
    "ping": "pong"
win2 | SUCCESS => {
    "changed": false,
    "ping": "pong"
(raleigh) → automates ■
```

```
(raleigh) → automates ansible -i hosts windows -m win_ping
win1 | SUCCESS => {
    "changed": false,
    "ping": "pong"
win2 | SUCCESS => {
    "changed": false,
    "ping": "pong"
(raleigh) → automates
```

```
(raleigh) → automates ansible -i hosts windows -m win_ping
win1 | SUCCESS => {
    "changed": false,
    "ping": "pong"
win2 | SUCCESS => {
    "changed": false,
    "ping": "pong"
(raleigh) → automates
```

```
(raleigh) → automates ansible -i hosts windows -m win_ping
win1 | SUCCESS => {
    "changed": false,
    "ping": "pong"
win2 | SUCCESS => {
    "changed": false,
    "ping": "pong"
(raleigh) → automates ■
```

#### Powershell

- Unlike Python, "just there" on modern Windows
- We can use .NET
- Powershell 3+, Windows 7/Server 2008+
  - Experimental PSCore/6/7 support
- Access to the DSC universe via win\_dsc

## Powershell / DSC

```
- win_psmodule: # install xDNSServer DSC module on target
   name: xDnsServer
- win dsc: # create DNS zone
   resource_name: xDnsServerPrimaryZone
   name: createdbyansible.com
- win dsc: # create DNS record
   resource_name: xDnsRecord
  name: test
   zone: createdbyansible.com
   target: 1.2.3.4
   type: ARecord
```

## App Install/Maintenance

- win\_chocolatey!
- win\_package if you must
- shell: c:\temp\setup.exe /quiet /dostuff

A little bit closer now: win\_chocolatey module

```
choco.yml
 - hosts: win1
   gather_facts: no
   tasks:
     - win_chocolatey:
    name: procexp
    state: present
```

## Reboots, oh the reboots...

- win\_reboot action makes managed reboots trivial
- wait\_for\_connection is just the second half

## Windows Update

- Basic, synchronous updates
- Uses configured source (Windows Update/WSUS)
- Transparent SYSTEM + auto reboot

# Windows Update

```
- win_updates:
  category_names: CriticalUpdates
  reboot: yes
  blacklist:
  - KB4056892
```

## IIS

 Modules for managing websites, webapps, apppools, virtual dirs, etc.

## IIS

- win\_iis\_website:
 name: Default Web Site
 physical\_path: C:\Inetpub\WWWRoot

- win\_iis\_webapp:

site: Default Web Site

name: OrchardCMS

physical\_path: C:\Inetpub\WWWRoot\Orchard

# Registry

- Manage individual key/value (win\_regedit)
- Manage idempotent bulk import (win\_regmerge)

# Registry

- win\_regedit:
 path: HKLM\Software\Microsoft\Windows
 name: SomeValueName
 value: 0x12345

- win\_regmerge:

path: ComplexRegData.reg

## Services

- win\_service looks/acts like Linux service module
- Provides fine control over complex service behavior config in Windows SCM (who/what/when/how)

## Services

# ensure IIS is running

- win\_service:

name: W3Svc

state: running

# ensure firewall service is stopped/disabled

- win\_service:

name: MpsSvc

state: stopped

start\_mode: disabled

#### **Domains**

- Windows' way of doing enterprise identity
- Makes auth complex
- Ansible can do "throwaway" domains easily
- Promote/depromote DCs
- Joining/leaving domain is simple
- Manage basic domain objects

## **Domains**

```
# create a domain
- win_domain:
   dns_domain_name: mydomain.local
   safe_mode_password: ItsASecret
# add a domain user
- win_domain_user:
   name: somebody
   upn: somebody@mydomain.local
   groups:
   - Domain Admins
```

## **ACLs**

- More granular than Linux permissions
- SDDL?!
- More like SELinux ACLs

#### **ACLs**

```
O:BAG:S-1-5-21-328427983-2845905853-4261175022-
513D:AI(A;OICIID;FA;;SY)(A;OICIID;FA;;BA)(A;OICI
IC
ID;LC;;BU)(A;CIID;DC;;BU)(A;OICIIOID;GA;;CO)
```

## **ACLs**

```
- win_owner:
   path: C:\Program Files\SomeApp
   user: Administrator
   recurse: true
- win acl:
   path: C:\Temp
   user: Users
   rights: ReadAndExecute, Write, Delete
   inherit: ContainerInherit,ObjectInherit
```

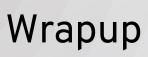

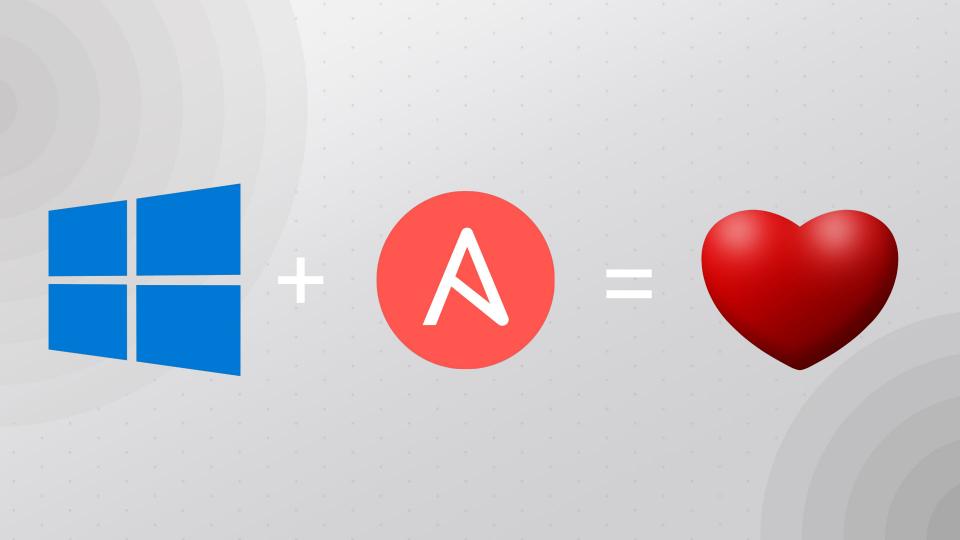

Questions?

## #ANSIBLEFEST2019

# THANK YOU

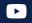

youtube.com/AnsibleAutomatio

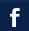

facebook.com/ansibleautomatio

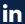

linkedin.com/company/Red-Hat

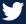

twitter.com/ansible